## **SELECTION OF CORE BUSINESS ACTIVITY ON GSTN PORTAL FOR REGISTERED TAXPAYERS**

## *TEAM TRD*

Recently GSTN has introduced a facility to identify core business activity from one of the below options

- **1. Manufacturer**
- **2. Trader**
- **3. Service Provider and Others**

One may choose any *ONE* of the aforesaid activity based on below criterion **–**

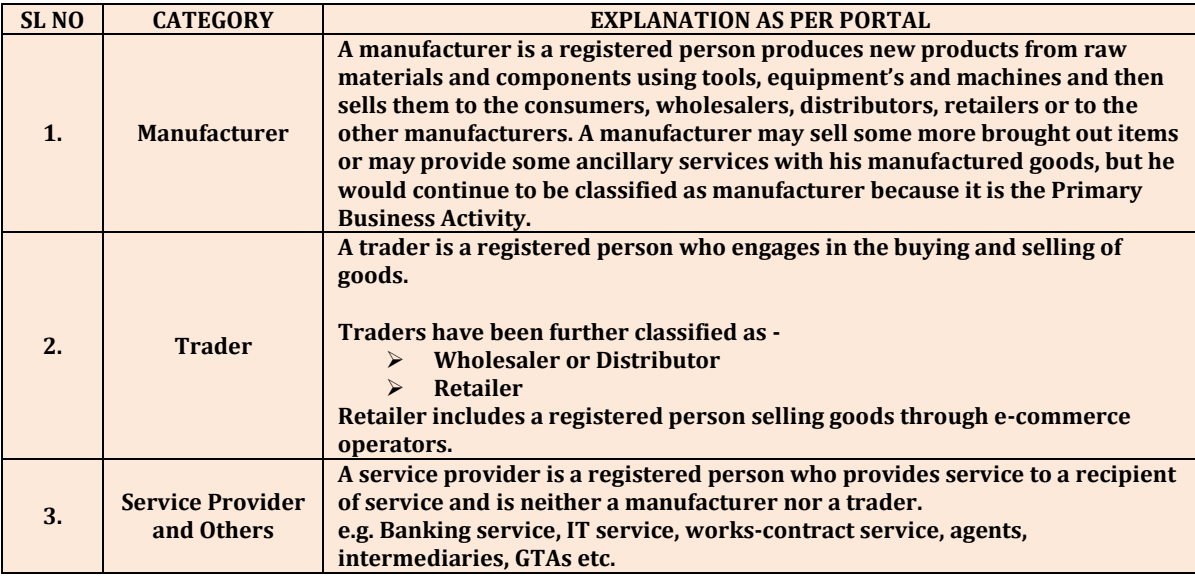

*Procedure to select Core Business Activity:* 

- **1. Login to the GSTN Portal.**
- **2. On prompting to select the activity, please carefully assess your business activity based on aforesaid explanation**
- **3. In case if business activity falls under more than one activity, select core activity which has highest turnover**
- **4. Core Business activity can be changed later on.**

## **Notes -**

- **1. You can select only one core business activity.**
- **2. In case all activities are applicable to you, kindly select your core business activity.**
- **3. Others will include Work Contract and Other Miscellaneous items.**
- **4. In order to understand the definitions of Manufacturer / Trader / Service Provider, you can click on "Information Button".**
- **5. Further if you want to change it in future you can do it by navigating MY PROFILE>CORE BUSINESS ACTIVITY STATUS.**

## **Update on GSTN Portal**

**Taxpayers are required to select their business activity only once, as - Manufacturer, Wholesaler/Distributor /Retailer, service providers & others post login based on highest turnover amongst them. You can change the same later.**